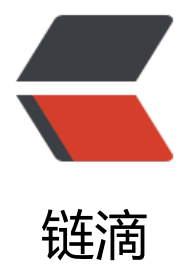

## 某解析 b 站 M[P4 视](https://ld246.com)频的逆向获取

作者: sunpi

- 原文链接:https://ld246.com/article/1612588109139
- 来源网站:[链滴](https://ld246.com/member/sunpi)
- 许可协议:[署名-相同方式共享 4.0 国际 \(CC BY-SA 4.0\)](https://ld246.com/article/1612588109139)

直接获取B站视频 找到的都是分段的合成视频,于是乎在网上看到一个工具他做的视频解析可以解析 mp4的地址,遂转而直接研究从解析网站拿到视频地址,

分析思路:

1. 首先模拟正常的请求, 发现网址在这个地方, 禁止js之后发现这个位置就空白了, 很明显这段显示是 s动态处理了

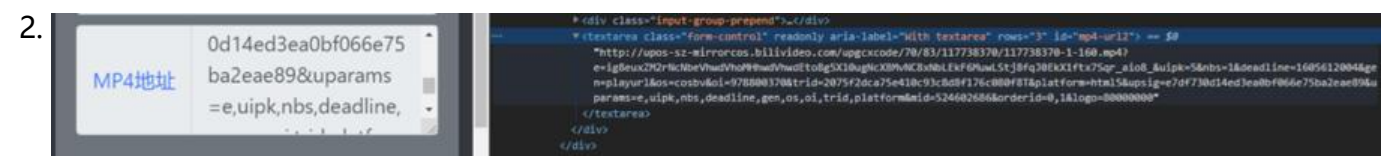

3. 然后, 我猜测是不是, 有ajax 请求发送, 但是network之后发现, 并没有xhr请求出现, 突然在ifre m请求中看到了url,但是在网页源码中并没有发现这个网址,那么他是怎么来的?经大佬点播之后, 白了, 网址最开始得post请求就已经拿到了, 然后做了加密, js渲染部分代码做了混淆, 所以看不到 求操作。

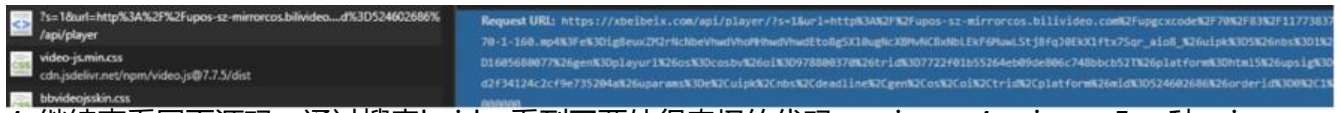

4. 继续查看网页源码,通过搜索bvid,看到了两处很奇怪的代码,sojson.v4 sojson.v5 一种sojson 符串加密的方法

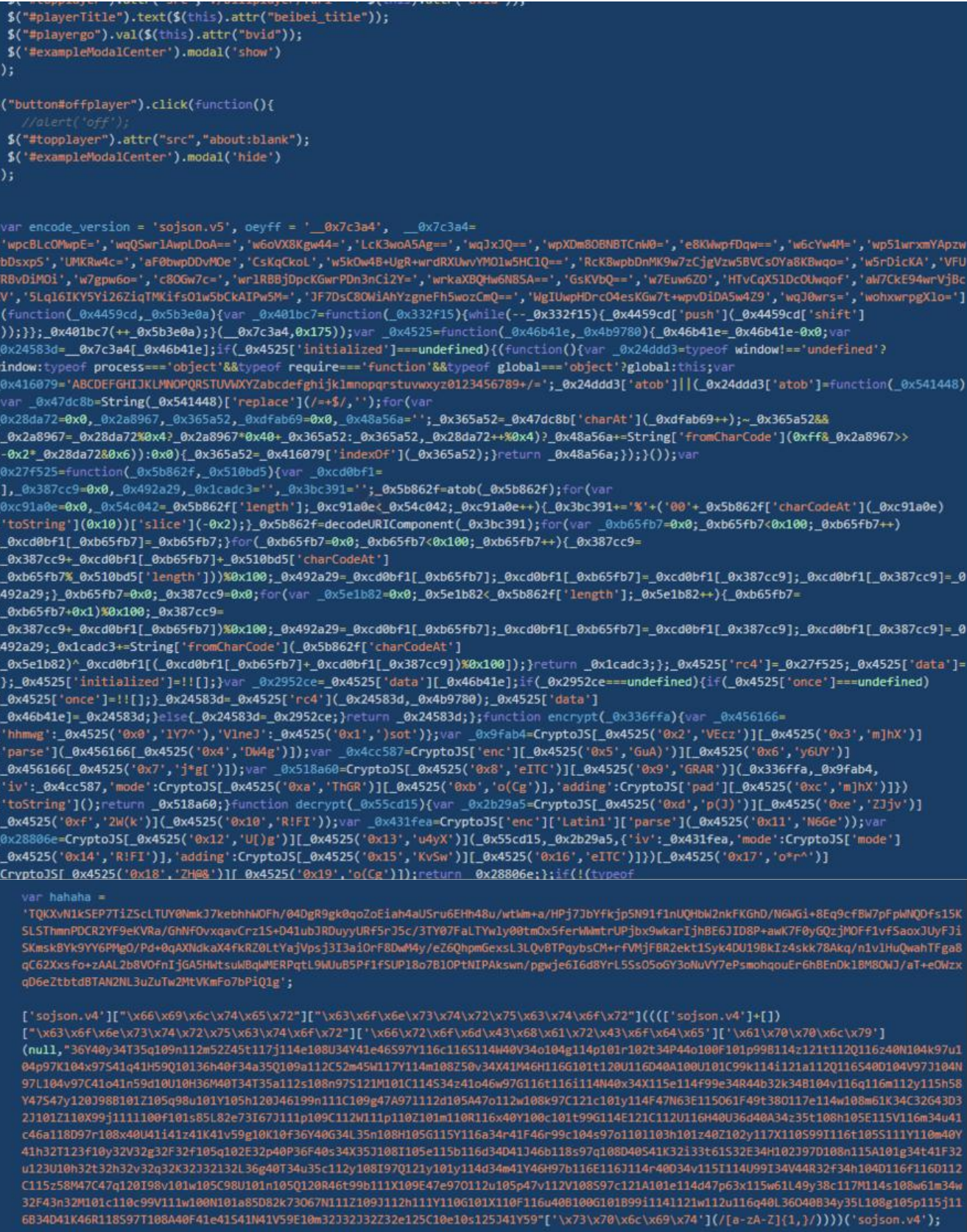

## 5. 没见过这两种加密方法,网上百度,截图中的代码一看就是经过加密混淆的,所以首先反混淆解密 下看看

[https://jsdec.js.org/](https://jsdec.js.org/)

1. v4

```
/*
```
\*Progcessed By JSDec in 0.00s

```
*JSDec - [JSDec.js.org](http://jsdec.js.org/)
```
\*/

\$("#mp4-url").attr("href",decrypt(hahaha));

```
$("#mp4-url2").text(decrypt(hahaha));
```
\$("#player").attr("src", "[https://xbeibeix.com/api/player/?s=1&url=](https://xbeibeix.com/api player/?s=1&url=)" + encodeURIComponent(decrypt(\$("#list").val())));

```
$("#list").change(function() {
```

```
if (\frac{1}{2}("#list").val() != "false") {
```

```
$("#player").attr("src", "[https://xbeibeix.com/api/player/?s=1&url=](https://xbeibeix.com/api
player/?s=1&url=)" + encodeURIComponent(decrypt($("#list").val())));
```

```
}
})
```

```
2. v5
```

```
/*
```

```
*Progcessed By JSDec in 0.01s
```

```
*JSDec - [JSDec.js.org](http://jsdec.js.org/)
```

```
*/
```
function encrypt( 0x336ffa) {

```
var 0x456166 = {
```
'hhmwg': 'beibeidouyu12345',

'VlneJ': 'beibei1234567890'

```
};
```

```
var 0x9fab4 = CryptoJS['enc']['Latin1']['parse']( 0x456166['hhmwg']);
```

```
var 0x4cc587 = CryptoJS['enc']['Latin1']['parse'](0x456166['VlneJ']);
```

```
var 0x518a60 = CryptoJS['AES']['encrypt']( 0x336ffa, 0x9fab4, {
```

```
'iv': 0x4cc587,
```

```
'mode': CryptoJS['mode']['CBC'],
'adding': CryptoJS['pad']['ZeroPadding']
```
})['toString']();

```
return _0x518a60;
}
```
function decrypt(\_0x55cd15) {

var 0x2b29a5 = CryptoJS['enc']['Latin1']['parse']('beibeidouyu12345');

var 0x431fea = CryptoJS['enc']['Latin1']['parse']('beibei1234567890');

var \_0x28806e = CryptoJS['AES']['decrypt'](\_0x55cd15, \_0x2b29a5, {

'iv': \_0x431fea,

'mode': CryptoJS['mode']['CBC'],

```
'adding': CryptoJS['pad']['ZeroPadding']
```
})['toString'](CryptoJS['enc']['Utf8']);

return \_0x28806e; };

if (!(typeof encode version !== 'undefined' && encode version === 'sojson.v5')) {

window['alert']('不能删除sojson.v5'); };

从代码和截图中我们可以很清楚的看到hahaha 经过了调用decrypt方法进行了解密, 生了mp4得网 , 那么我们需要知道, hahaha字符串是什么加密方法, 搜索decrypt方法, 我们看到了上方左边图片 一对代码,decrypt就在其中不过全部被混淆了看不到,所以使用工具反混淆一下,看看到底是什么

```
: var encode_version = 'sojson.v5', oeyff = '__0x7c3a4', __0x7c3a4=
['wpcBLcOMwpE=','wqQSwrlAwpLDoA==','w6oVX8Kgw44=','LcK3woA5Ag==','wqJxJQ==','wpXDm8OBNBTCnW0=','e8KWwpfDqw=='
w4B+UgR+wrdRXUwvYMOlw5HClQ==','RcK8wpbDnMK9w7zCjgVzw5BVCsOYa8KBwqo=','w5rDicKA','VFUfRBvDiMOi','w7gpw6o=','c8(
HTvCqX5lDcOUwqof','aW7CkE94wrVjBcKV','5Lql6IKY5Yi26ZiqTMKifsO1w5bCkAIPw5M=','JF7DsC80WiAhYzgneFh5wozCmQ==','Wg
(function(_0x4459cd,_0x5b3e0a){var_0x401bc7=function(_0x332f15){while(--_0x332f15){_0x4459cd['push'](_0x4459c
_0x4525=function(_0x46b41e,_0x4b9780){_0x46b41e=_0x46b41e-0x0;var _0x24583d=__0x7c3a4[_0x46b41e];if(_0x4525['
window!=='undefined'?window:typeof process==='object'&&typeof require==='function'&&typeof global==='object'?¿
_0x416079='ABCDEFGHIJKLMNOPQRSTUVWXYZabcdefghijklmnopqrstuvwxyz0123456789+/=';_0x24ddd3['atob']||(_0x24ddd3['a
(/=+$/,'');for(var_0x28da72=0x0,_0x2a8967,_0x365a52,_0xdfab69=0x0,_0x48a56a='';_0x365a52=_0x47dc8b['charAt'](
_0x2a8967*0x40+_0x365a52:_0x365a52,_0x28da72++%0x4)?_0x48a56a+=String['fromCharCode'](0xff&_0x2a8967>>(-0x2*_{
_0x49a56a;});}());var _0x27f525=function(_0x5b862f,_0x510bd5){var _0xcd0bf1=[],_0x387cc9=0x0,_0x492a29,_0x1cao
>']bxc91a0e=0x0,_0x54c042=_0x5b862f['length'];_0xc91a0e<_0x54c042;_0xc91a0e++){_0x3bc391+='%'+('00'+_0x5b862f['
                                    JavaScript ObFuscalor(普通版)
function decrypt(_0x55cd15) {
   var _0x2b29a5 = CryptoJS['enc']['Latin1']['parse']('beibeidouyu12345');
   var _0x431fea = CryptoJS['enc']['Latin1']['parse']('beibei1234567890');
```

```
import requests
import base64
from Crypto.Cipher import AES
import re
```
'iv':  $_0x431fea$ .

return \_0x28806e;

 ${ }$ :

'mode': CryptoJS['mode' \CBC'L

})['toString'](CryptoJS['enc']['Utf8']);

'adding': CryptoJS['pad']['ZeroPadding']

```
def get encry mp4(bvid):
  headers = {
```
 'User-Agent': 'Mozilla/5.0 (Macintosh; Intel Mac OS X 10\_15\_3) AppleWebKit/537.36 (KH ML, like Gecko) Chrome/80.0.3987.116 Safari/537.36',

对比一看原来是aes加密,并且使用得是cbc得模式,密钥我么都可以拿到了,接下来直接使用pytho 得AES 解密方法直接解密就可以了,安装pycryptodomex模块,好了至此完成一波,逆向破解

```
 }
# bvid = "BV1qJ411c7pA"
interface ini = f"[https://www.bilibili.com/video/](https://www.bilibili.com/video/){bvid}"
 url = "[https://xbeibeix.com/api/bilibili/](https://xbeibeix.com/api/bilibili/)"
data = {
   "bilibiliurl11081": interface_ini,
   "zengqiang": "true"
```

```
 }
   result = requests.post(url, data=data, verify=False, headers=headers)
```
var \_0x28806e =  $Cryptols['AES']$ 'decrypt'](\_0x55cd15, \_0x2b29a5, {

```
 try:
    encry mp4 url = re.search('var hahaha = (.*);', result.text).group(1)
     return encry_mp4_url
   except Exception as e:
     print(e)
# 密钥(key), 密斯偏移量(vi) CBC模式加密
def AES_Decrypt(data):
   key = 'beibeidouyu12345'
   vi = 'beibei1234567890'
   data = data.encode('utf8')
   encodebytes = base64.decodebytes(data)
   # 将加密数据转换位bytes类型数据
   cipher = AES.new(key.encode('utf8'), AES.MODE_CBC, vi.encode('utf8'))
  text decrypted = cipher.decrypt(encodebytes)
  text decrypted = text decrypted.rstrip(b'\0')
   # 去补位
  text decrypted = text decrypted.decode('utf8')
   return text_decrypted
if name = 'main':
   vid = 'BV16i4y1L7mw'
  encry mp4 url = get encry mp4(vid)
  encry mp4 url = mp4 decrypted = AES Decrypt(encry mp4 url).strip('\x0f')
   print(repr(mp4_decrypted))
```

```
原文链接:某解析 b 站 MP4 视频的逆向获取
```